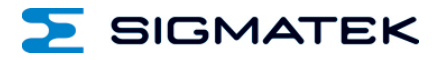

# **TT 1533**

## **Multi-Touch Operating Terminal**

**Instruction Manual**

Date of creation: 26.09.2016 Version date: 13.03.2024 Article number: 01-270-1533-E

**Publisher: SIGMATEK GmbH & Co KG A-5112 Lamprechtshausen Tel.: +43/6274/4321 Fax: +43/6274/4321-18 Email: office@sigmatek.at WWW.SIGMATEK-AUTOMATION.COM**

> **Copyright © 2016 SIGMATEK GmbH & Co KG**

#### **Translation from German**

**All rights reserved. No part of this work may be reproduced, edited using an electronic system, duplicated or distributed in any form (print, photocopy, microfilm or in any other process) without the express permission.**

**We reserve the right to make changes in the content without notice. The SIGMATEK GmbH & Co KG is not responsible for technical or printing errors in the handbook and assumes no responsibility for damages that occur through use of this handbook.**

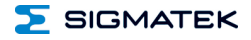

## **Multi-Touch Operating Terminal <b>TT 1533**

The TT 1533 is an intelligent terminal for programming and visualization of automated processes. Process diagnostics as well as operating and monitoring automated procedures are simplified using this terminal.

A projective capacitive touch screen serves as the input medium for process data and parameters. The output is shown on a 15" XGA TFT color display.

With the LSE mask editor, graphics can be created on the PC, then stored and displayed on the terminal.

The available interfaces can be used to exchange process data or configure the terminal. In the internal Flash memory, the operating system, application and application data are stored.

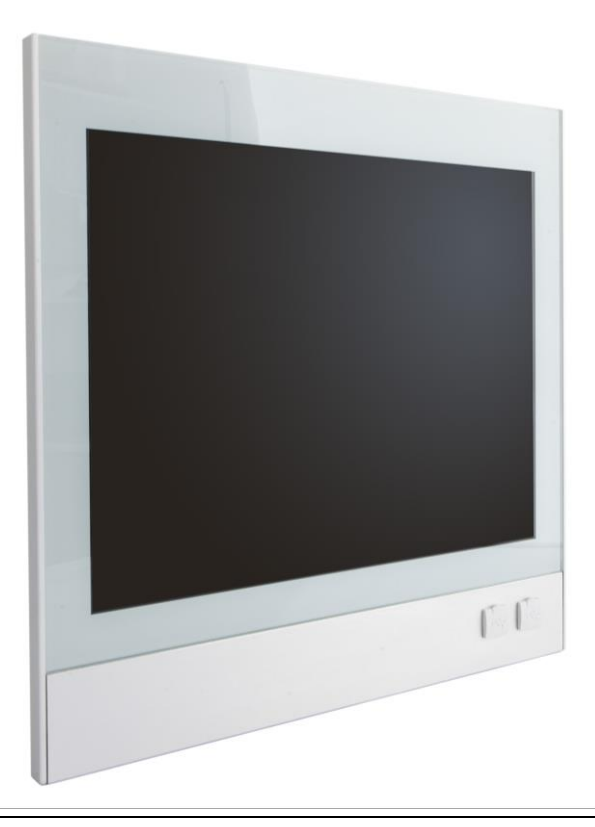

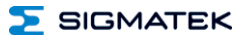

## **Contents**

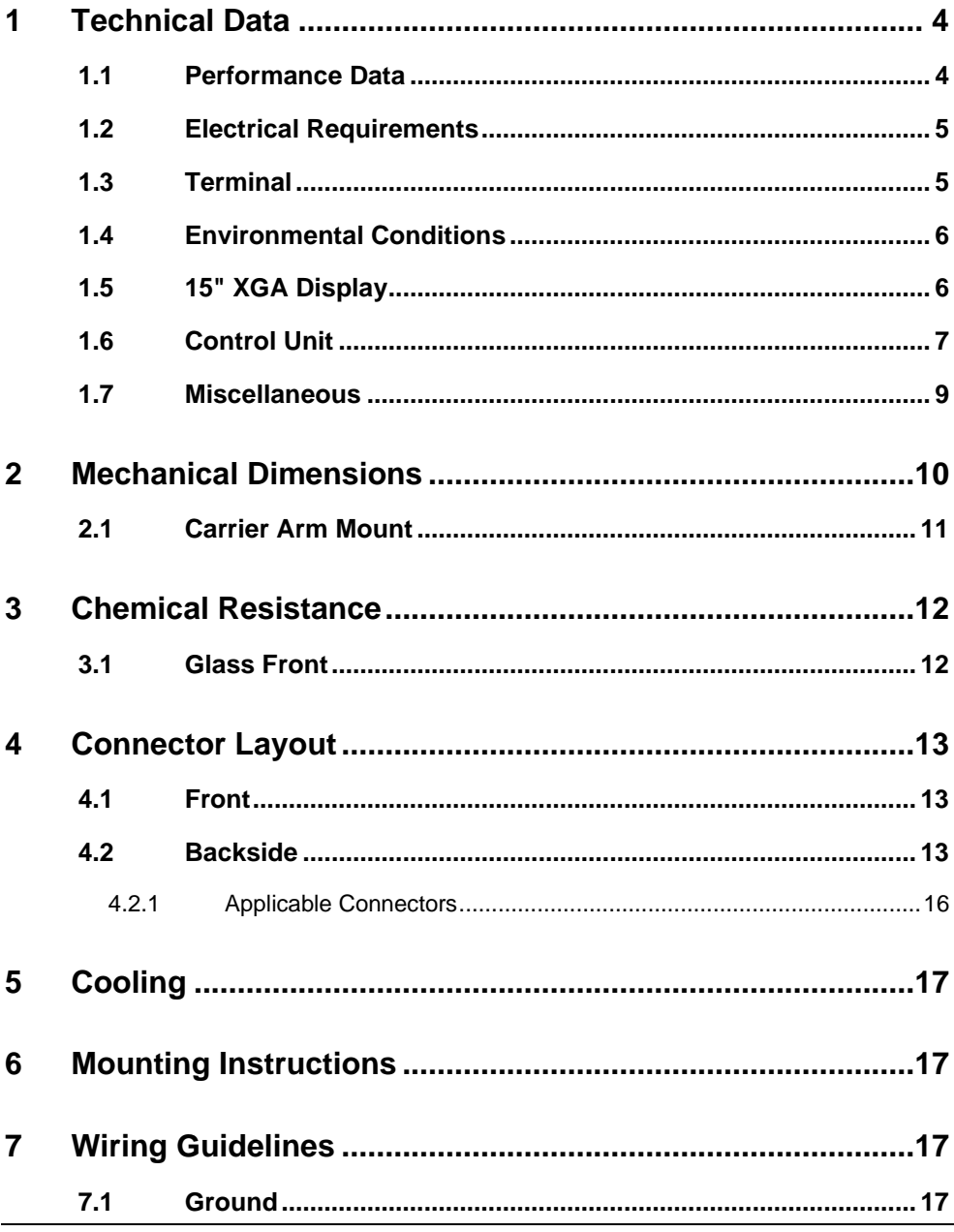

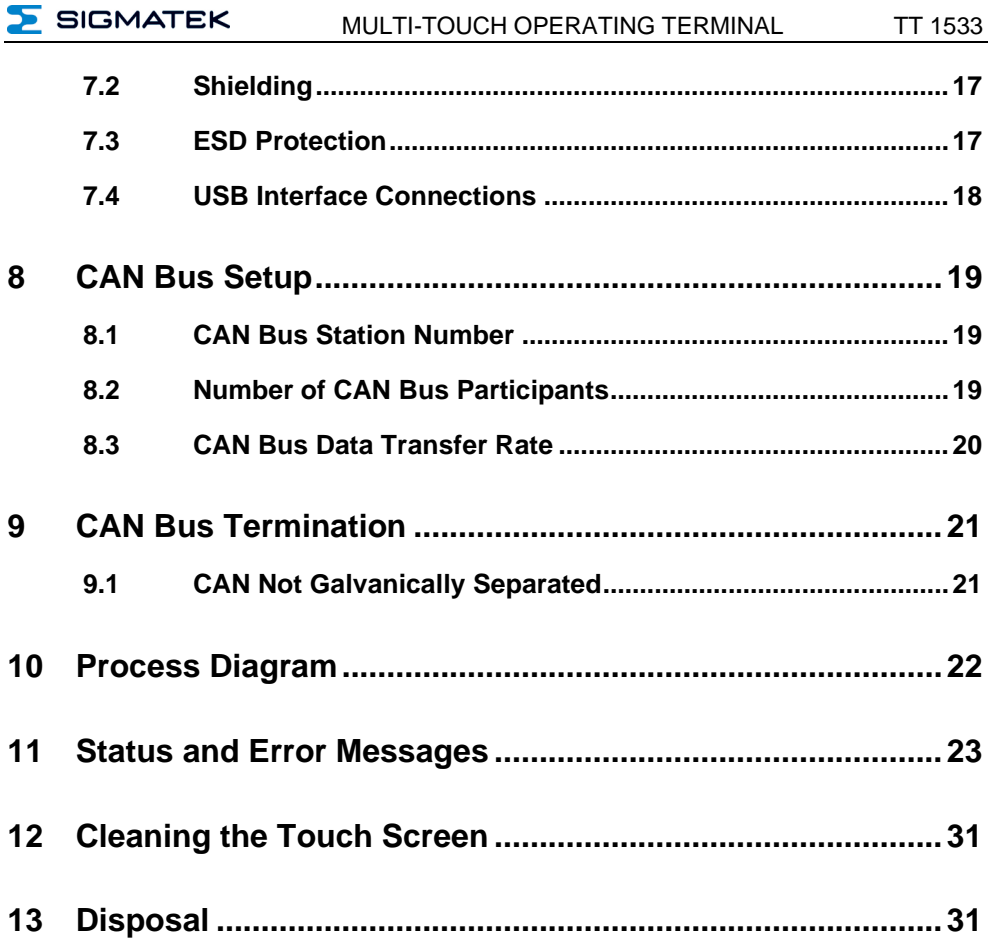

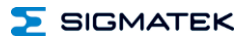

#### <span id="page-5-0"></span>**1 Technical Data**

#### <span id="page-5-1"></span>**1.1 Performance Data**

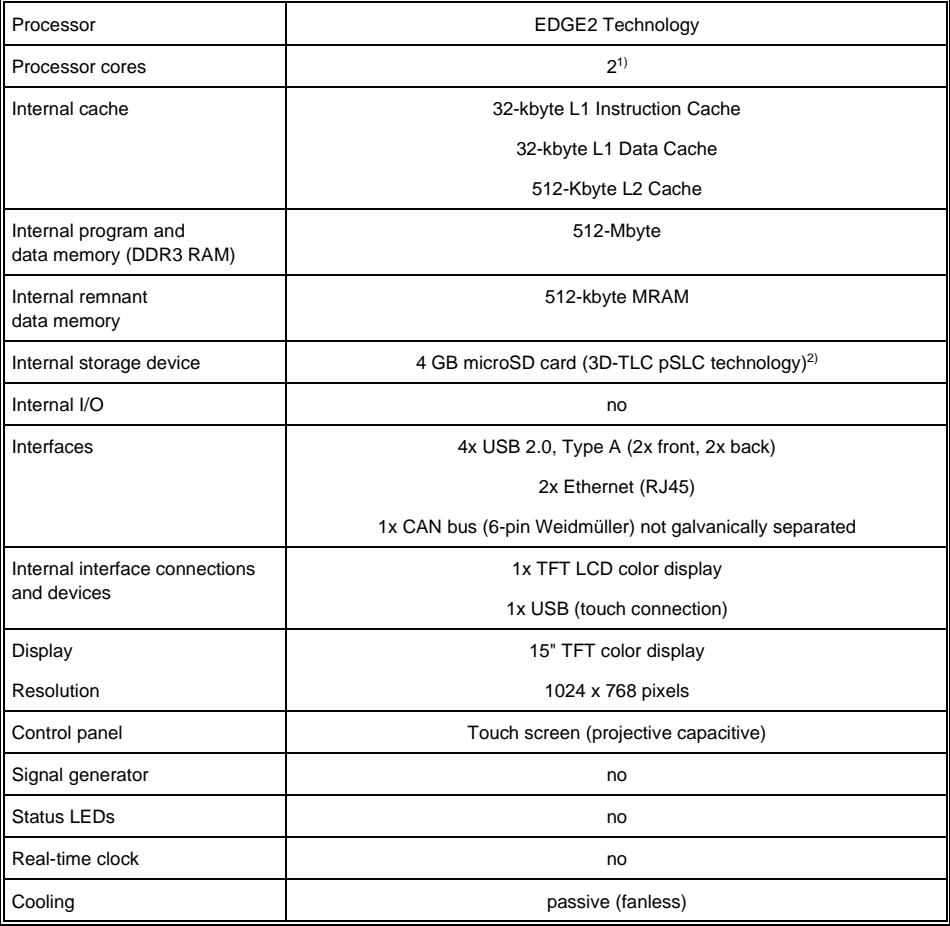

1) Attention: When programming (with LASAL) on multicore CPUs, particular focus must be placed on thread security!

<sup>2)</sup> The 4 GByte microSD card is formatted to 1 GByte in order to achieve the lifetime of a standard SLC card. A format change to the full 4 GByte is not allowed and will result in a massive reduction of the microSD card's lifetime.

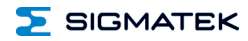

#### <span id="page-6-0"></span>**1.2 Electrical Requirements**

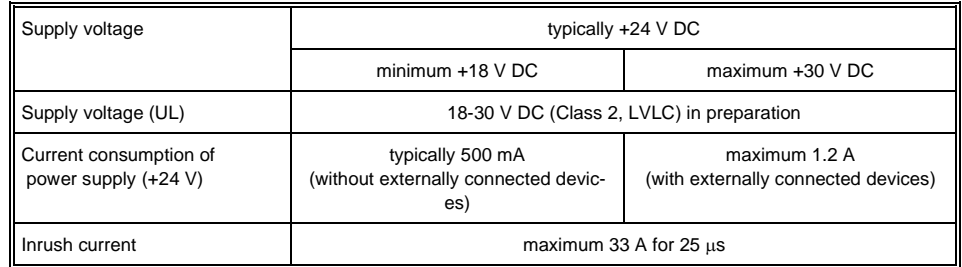

**The unit must be powered by a galvanically isolated source, which has a UL-certified secondary fuse with a maximum rated current of**

- **a) max. 5 A at voltages from 0-20 V (0-28.3 Vp) or**
- **b 100VA/Vp at voltages from 20-30 V (28.3-42.4 Vp).**

#### <span id="page-6-1"></span>**1.3 Terminal**

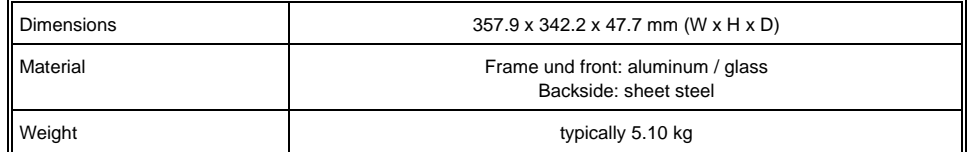

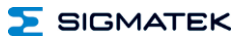

#### <span id="page-7-0"></span>**1.4 Environmental Conditions**

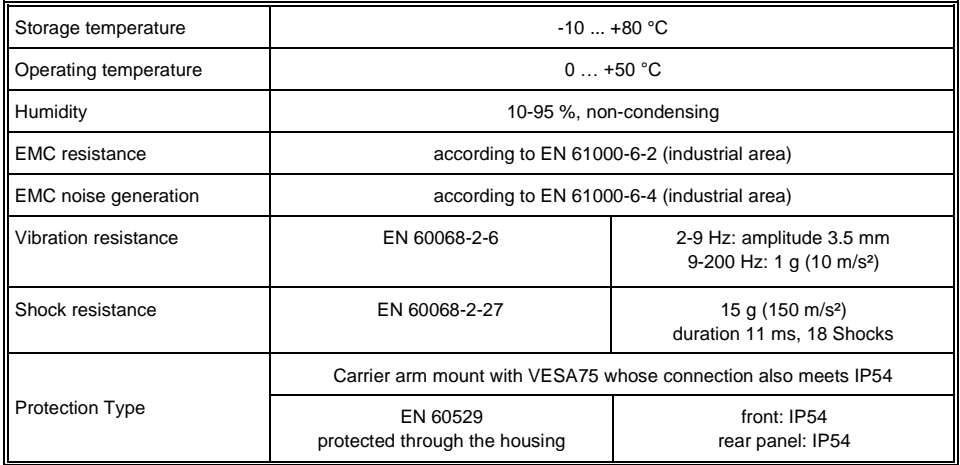

#### <span id="page-7-1"></span>**1.5 15" XGA Display**

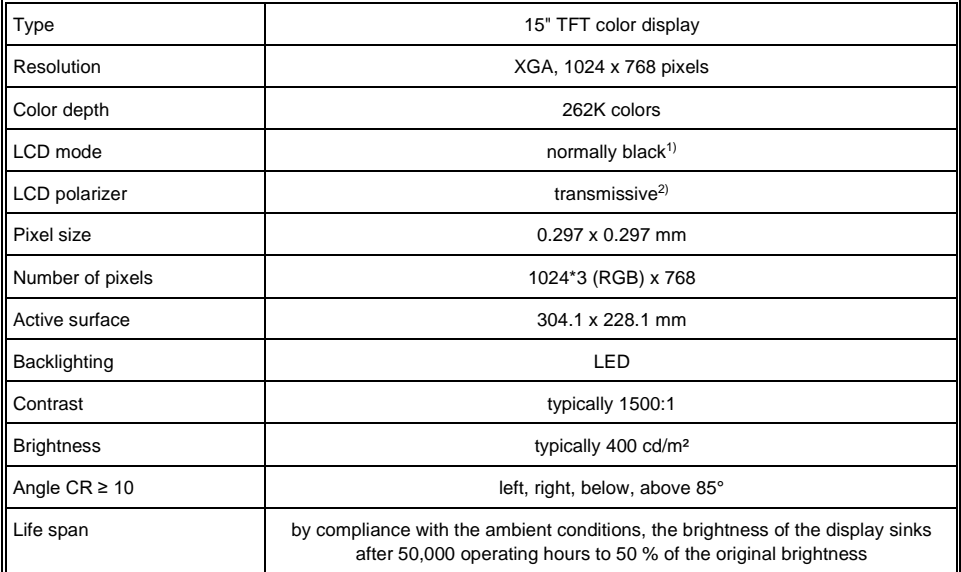

<sup>1)</sup> If there is no display data, the display is black (LED backlight on)

 $2)$  Display technology, with which display backlighting is used.

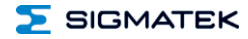

#### **Due to the production process of displays, defective pixels cannot be completely excluded!**

#### <span id="page-8-0"></span>**1.6 Control Unit**

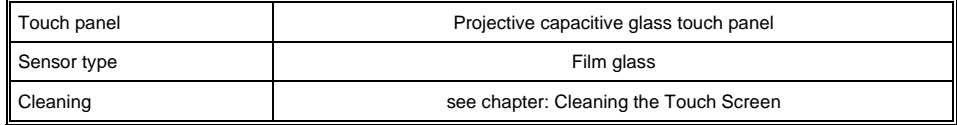

**The TT 1533 has a projective capacitive touch screen built in, with which 10-finger input, Zoom and gesture functions can be implemented. Data can be input using fingers, a projective capacitive touch pen and while wearing thin gloves. The device must always have a good ground connection so that the function of the touch screen is stable. In addition, it may be necessary to calibrate the touch screen for the respective environmental conditions.**

**The touch calibration data is stored in the TT 1533. After exchanging the microSD card, the touch screen must be recalibrated.**

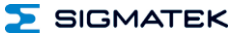

#### **Distance needed for operating elements in multi-touch applications:**

In order to guarantee smooth operation in multi-touch applications, buttons and control elements, which should be operated at the same time, must have the minimum distance shown below (depending on the estimated touch point).

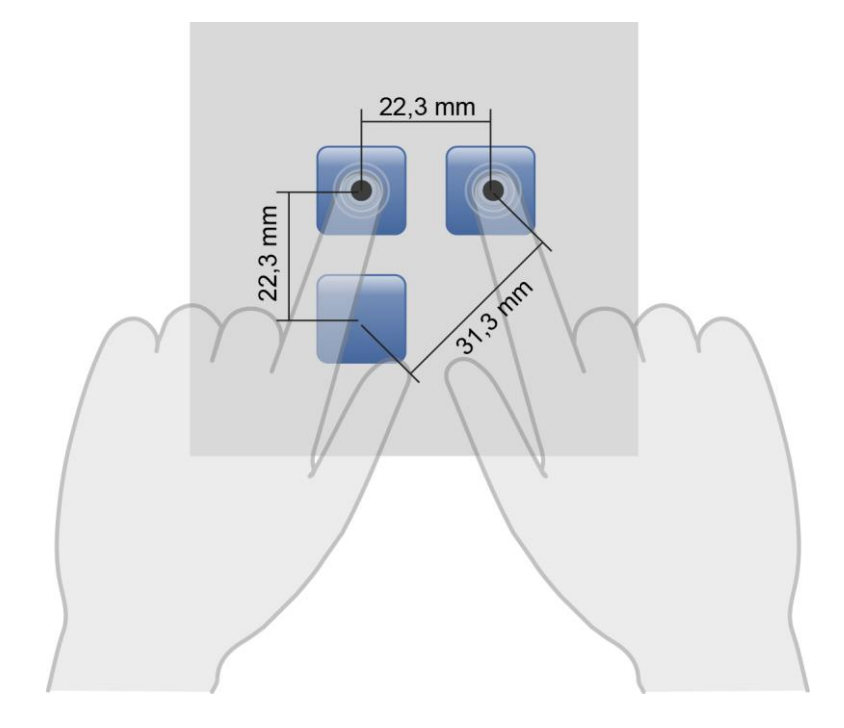

**The size of the buttons and operating elements directly affect the operability of the application. Small operating elements should therefore be avoided.**

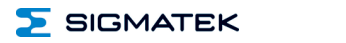

#### <span id="page-10-0"></span>**1.7 Miscellaneous**

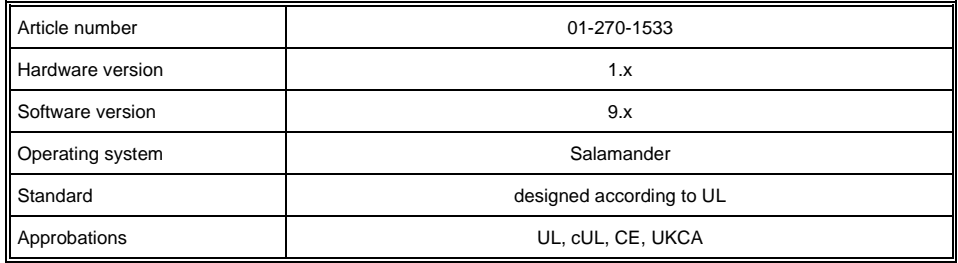

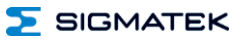

### <span id="page-11-0"></span>**2 Mechanical Dimensions**

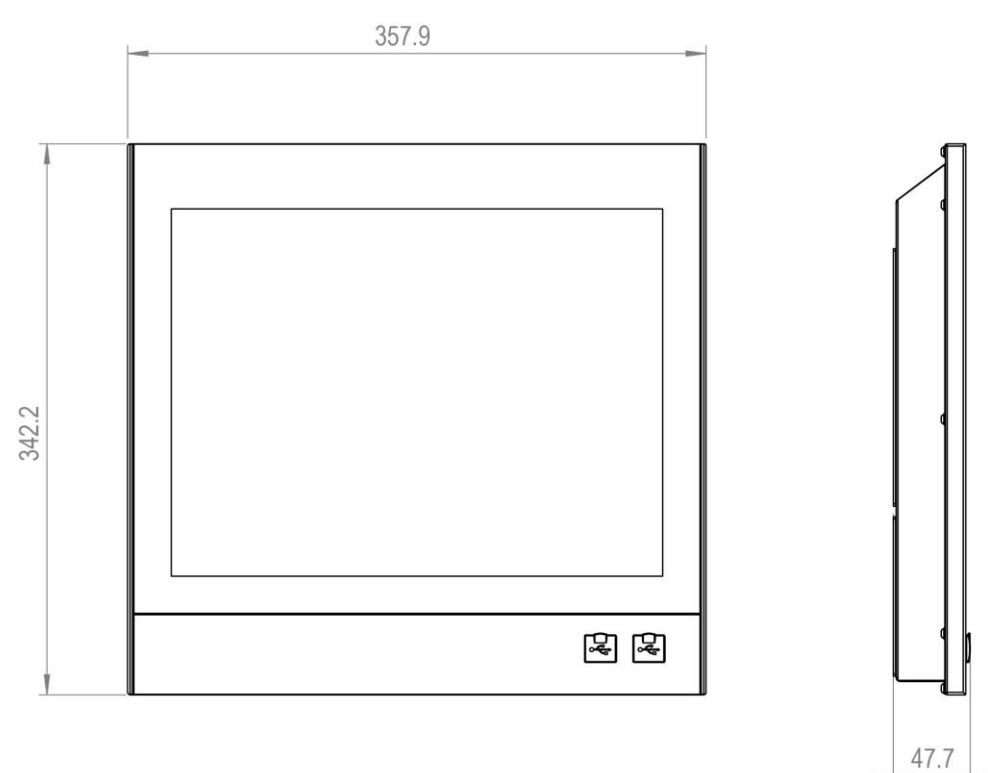

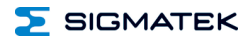

#### <span id="page-12-0"></span>**2.1 Carrier Arm Mount**

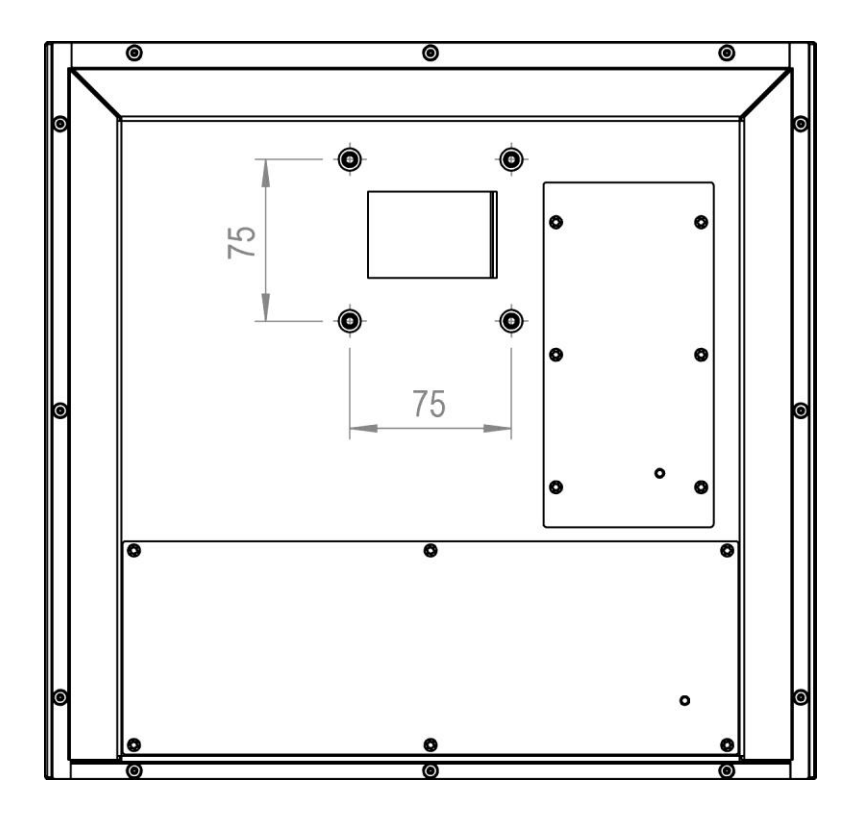

- IP54 only with VESA75 carrier arm whose connection meets IP54.
- VESA75 with M5 threads

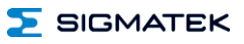

### <span id="page-13-0"></span>**3 Chemical Resistance**

#### <span id="page-13-1"></span>**3.1 Glass Front**

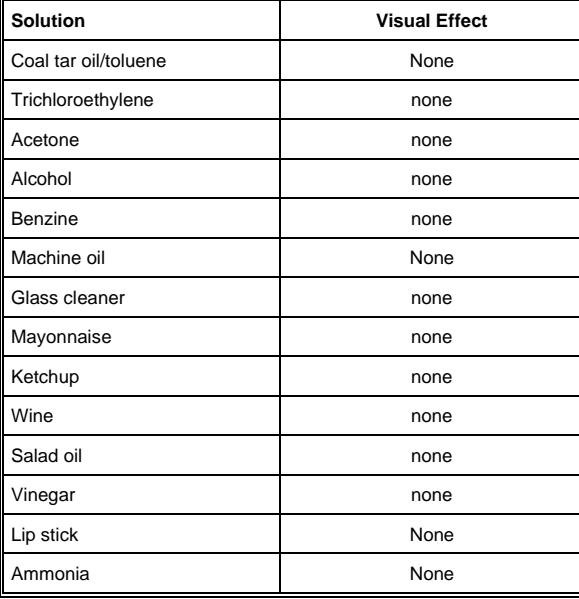

#### <span id="page-14-0"></span>**4 Connector Layout**

#### <span id="page-14-1"></span>**4.1 Front**

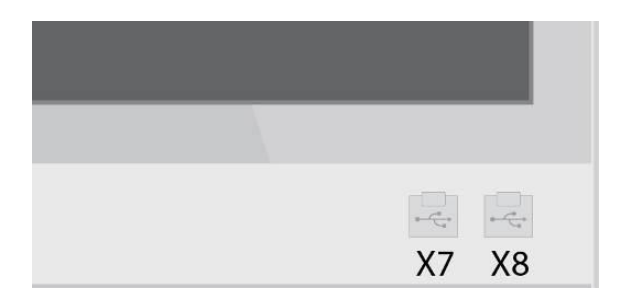

#### **X7, X8: USB Type A 2.0**

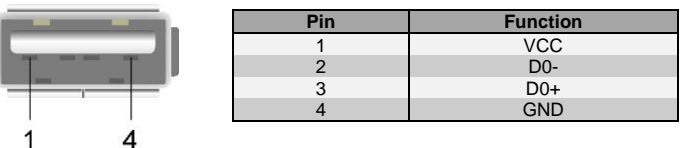

#### <span id="page-14-2"></span>**4.2 Backside**

 $\mathcal{L}$ 

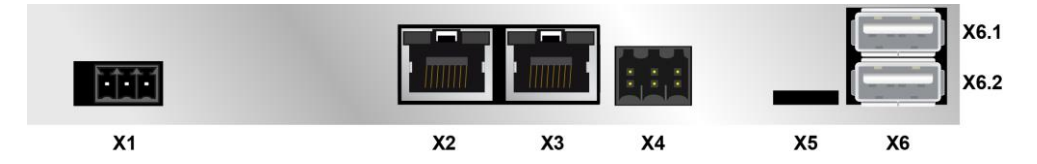

#### **X1: Supply (3-pin Phoenix RM 3.5)**

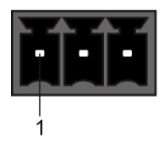

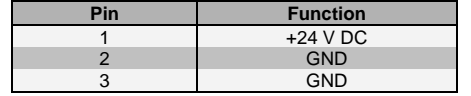

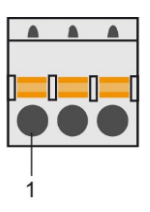

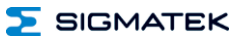

#### **X2: Ethernet 10/100 (RJ45)**

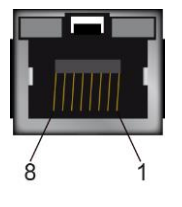

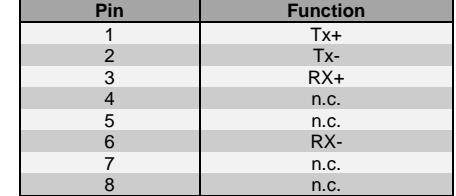

 $n.c. =$  do not use

#### **X3: Ethernet 10/100/1000 (RJ45)**

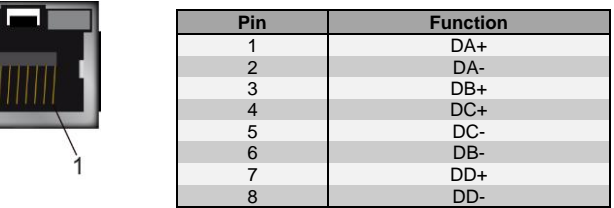

**Problems can arise if a control is connected to an IP network, which contains modules that do not have a SIGMATEK operating system. With such devices, Ethernet packets could be sent to the control with such a high frequency (i.e. broadcasts), that the high interrupt load could cause a real-time runtime error or runtime error. By configuring the packet filter (Firewall or Router) accordingly however, it is possible to connect a network with SIGMATEK hardware to a third party network without triggering the problems mentioned above.**

> **For use in local networks only, not in telecommunication circuits.**

#### **X4: CAN (6-pin Weidmüller RM 3.5)**

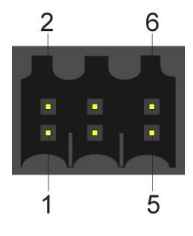

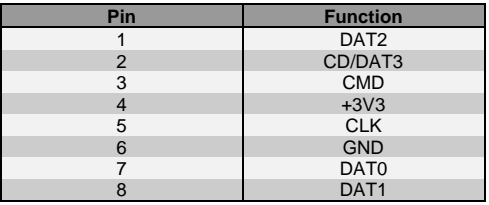

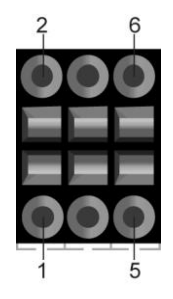

#### **X5: microSD Card**

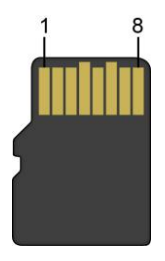

**It is recommended that only storage media provided by SIGMATEK (CompactFlash cards, microSD cards etc.) be used. Order number for 4 GBbyte EDGE2: 12-630-105**

**The number of read and write actions have a significant influence on the lifespan of the storage media.**

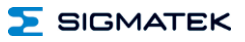

#### **X6: 2x USB Type A 2.0**

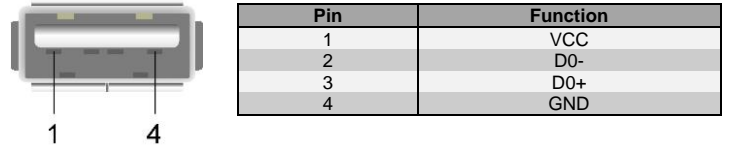

#### <span id="page-17-0"></span>**4.2.1 Applicable Connectors**

- **X1:** 3-pin Phoenix Contact plug with spring terminal FK-MCP 1.5/ 3-ST-3.5 (Included with delivery)
- **X2, X3:** 8-pin RJ45 (not included in delivery)<br>**X4:** 6-pin Weidmüller plug B2L/B2CF 3.5
- **X4:** 6-pin Weidmüller plug B2L/B2CF 3.5/6 (included in delivery)
- **X6, X7, X8:** USB 2.0 (Type A) (not included in delivery)

#### <span id="page-18-0"></span>**5 Cooling**

The unit is designed for convection cooling.

#### <span id="page-18-1"></span>**6 Mounting Instructions**

Mounting position: standing

Mounting is customer specific

#### <span id="page-18-2"></span>**7 Wiring Guidelines**

#### <span id="page-18-3"></span>**7.1 Ground**

The terminal must be connected to ground through the assembly on the control cabinet or over the connection provided. It is important to create a low-ohm ground connection, only then can error-free operation be guaranteed. The ground connection should have a maximum cross section and the largest (electrical) surface possible.

#### <span id="page-18-4"></span>**7.2 Shielding**

For the Ethernet, CAT5 cables with shielded RJ45 connectors must be used. The shielding on the CAT5 cable is connected to ground via the RJ45 plug connector. Noise signals can therefore be prevented from reaching the electronics and affecting the function.

For CAN shielding is recommended.

#### <span id="page-18-5"></span>**7.3 ESD Protection**

Typically, USB devices (keyboard, mouse) are not equipped with shielded cables. These devices are disrupted by ESD and in some instances, no longer function.

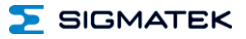

Before any device is connected to, or disconnected from the terminal, the potential should be equalized (by touching the control cabinet or ground terminal). This will allow the dissipation of electrostatic loads (caused by clothing/shoes).

#### <span id="page-19-0"></span>**7.4 USB Interface Connections**

The terminal has USB host interfaces. The terminal has a USB interface connection that can be used to connect various USB devices (keyboard, mouse, storage media, hubs, etc.) in LASAL. Using a hub, several USB devices can be connected that are then fully functional in LASAL.

**It should be noted that many of the USB devices on the market do not comply with USB specifications; this can lead to device malfunctions. This can lead to malfunction of the device. It is also possible that these devices will not be detected at the USB port or function correctly. Therefore, it is recommended that every USB stick be tested before actual use.**

#### <span id="page-20-0"></span>**8 CAN Bus Setup**

This section explains how to correctly configure the CAN bus. The following parameters must first be set: Station number and data transfer rate.

#### <span id="page-20-1"></span>**8.1 CAN Bus Station Number**

Each CAN bus station is assigned its own station number. With this station number, data can be exchanged with other stations connected to the bus. In a CAN bus system however, each station number can only be assigned once!

#### <span id="page-20-2"></span>**8.2 Number of CAN Bus Participants**

The maximum number of participants on the CAN bus depends on the cable length, termination resistance, data transfer rate and the drivers used in the participants.

With a termination resistance of 2x 20  $\Omega$ , a minimum of 100 participants are possible.

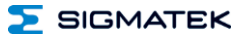

#### <span id="page-21-0"></span>**8.3 CAN Bus Data Transfer Rate**

Various data transfer rates (baud rates) can be set on the CAN bus. The longer the bus line is, the lower the data transfer rate that must be selected.

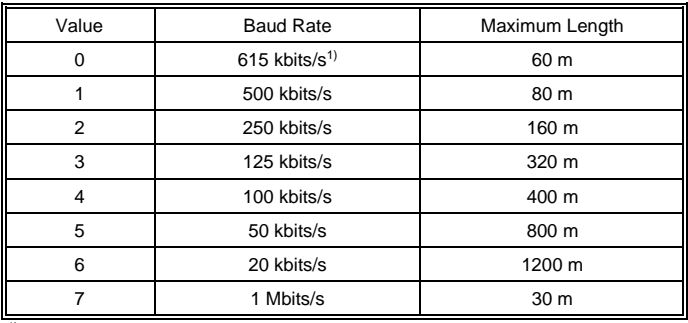

<sup>1)</sup> only between devices with EDGE2 technology

These values are valid for the following cable: 120  $\Omega$ , Twisted Pair.

Note: For the CAN bus protocol: 1 kbits/s = 1 kBaud

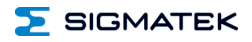

#### <span id="page-22-0"></span>**9 CAN Bus Termination**

In a CAN bus system, both end modules must be terminated. This is necessary to avoid transmission errors caused by reflections in the line.

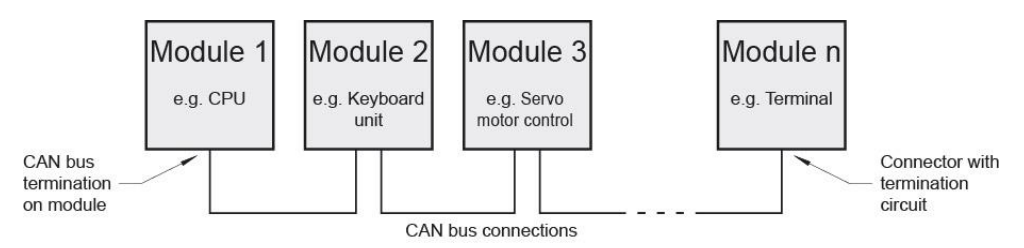

The terminal has a switchable 120  $\Omega$  terminating resistor for each CAN interface, which can be enabled and disabled via the application.

**The termination is made by a switchable internal 120 resistor between CAN A (LOW) and CAN B (HIGH).**

#### <span id="page-22-1"></span>**9.1 CAN Not Galvanically Separated**

CAN references the 24 V supply, which must be connected with PE.

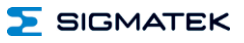

#### <span id="page-23-0"></span>**10 Process Diagram**

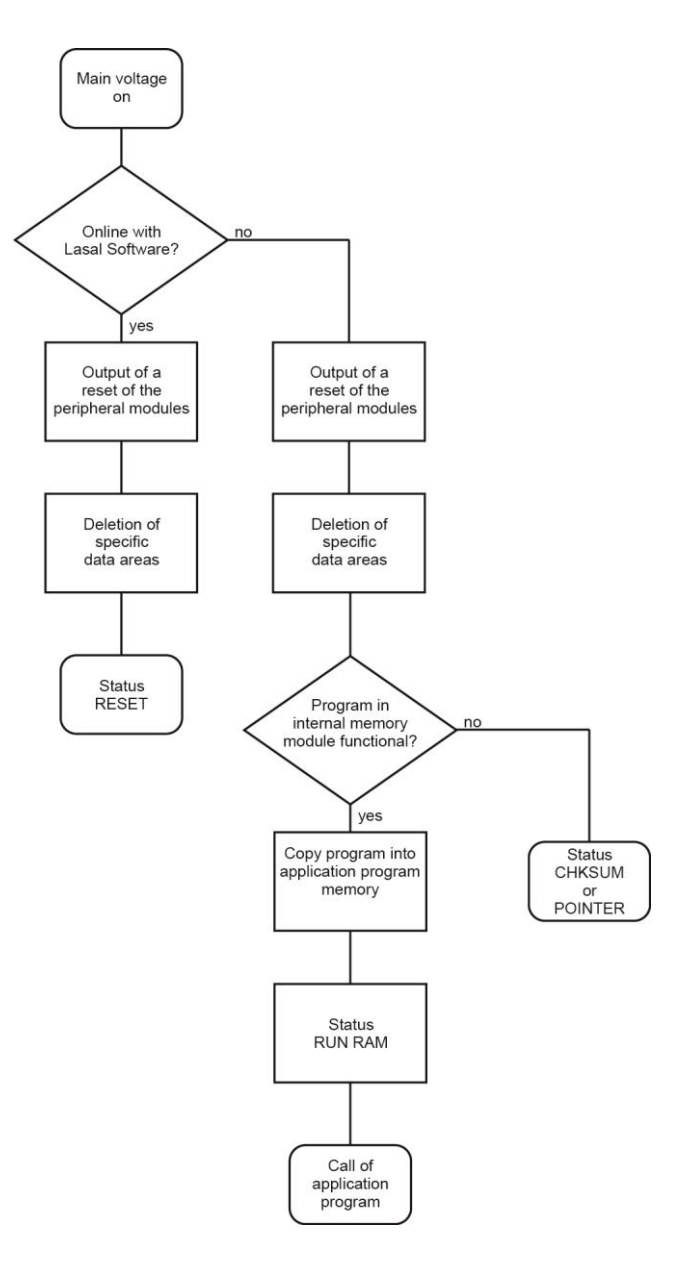

#### <span id="page-24-0"></span>**11 Status and Error Messages**

Status and error messages are shown in the status test of the LASAL CLASS software. POINTER or CHKSUM messages can also be shown on the terminal screen.

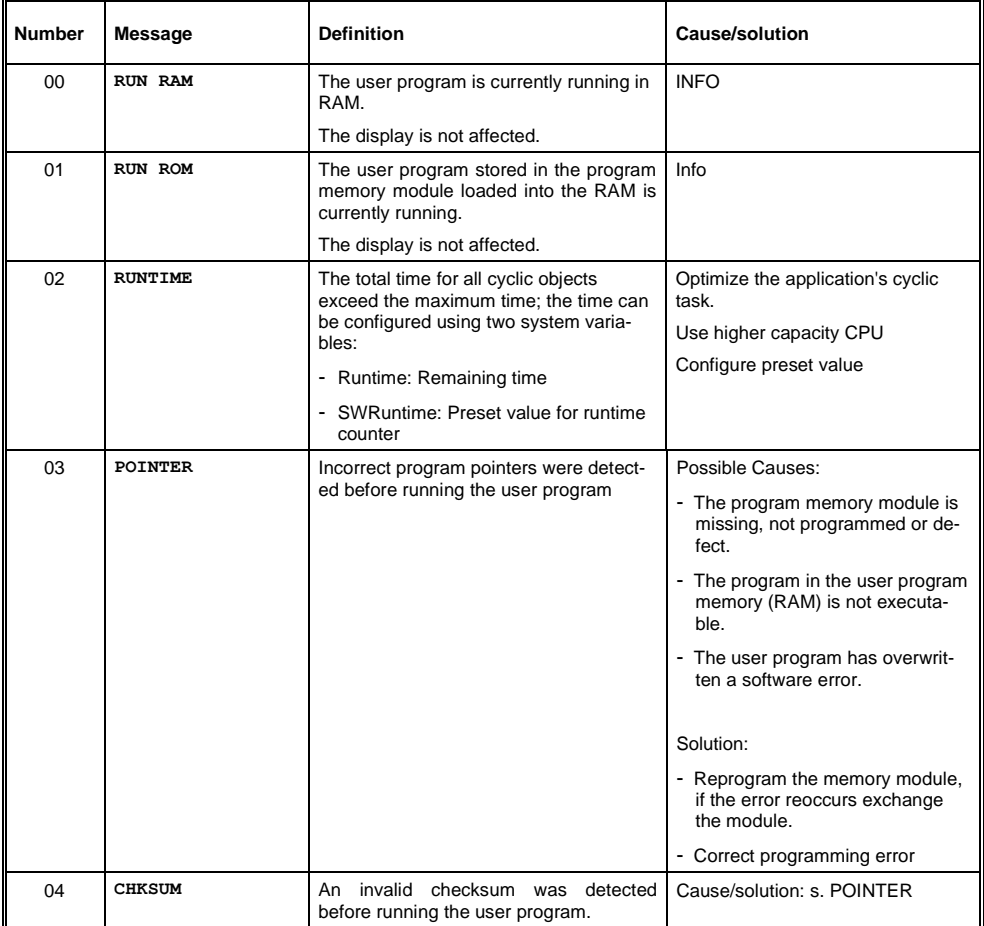

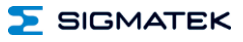

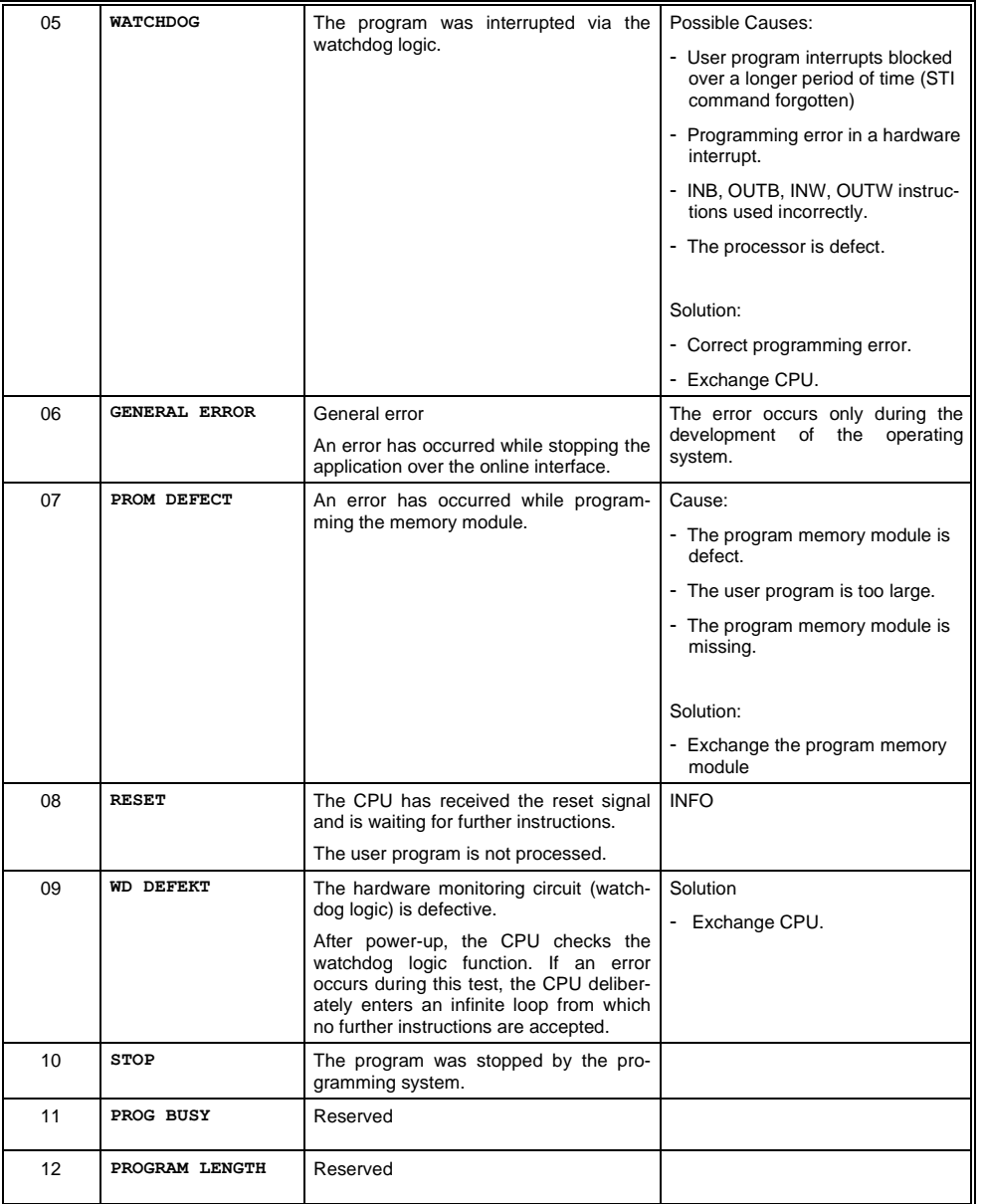

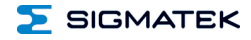

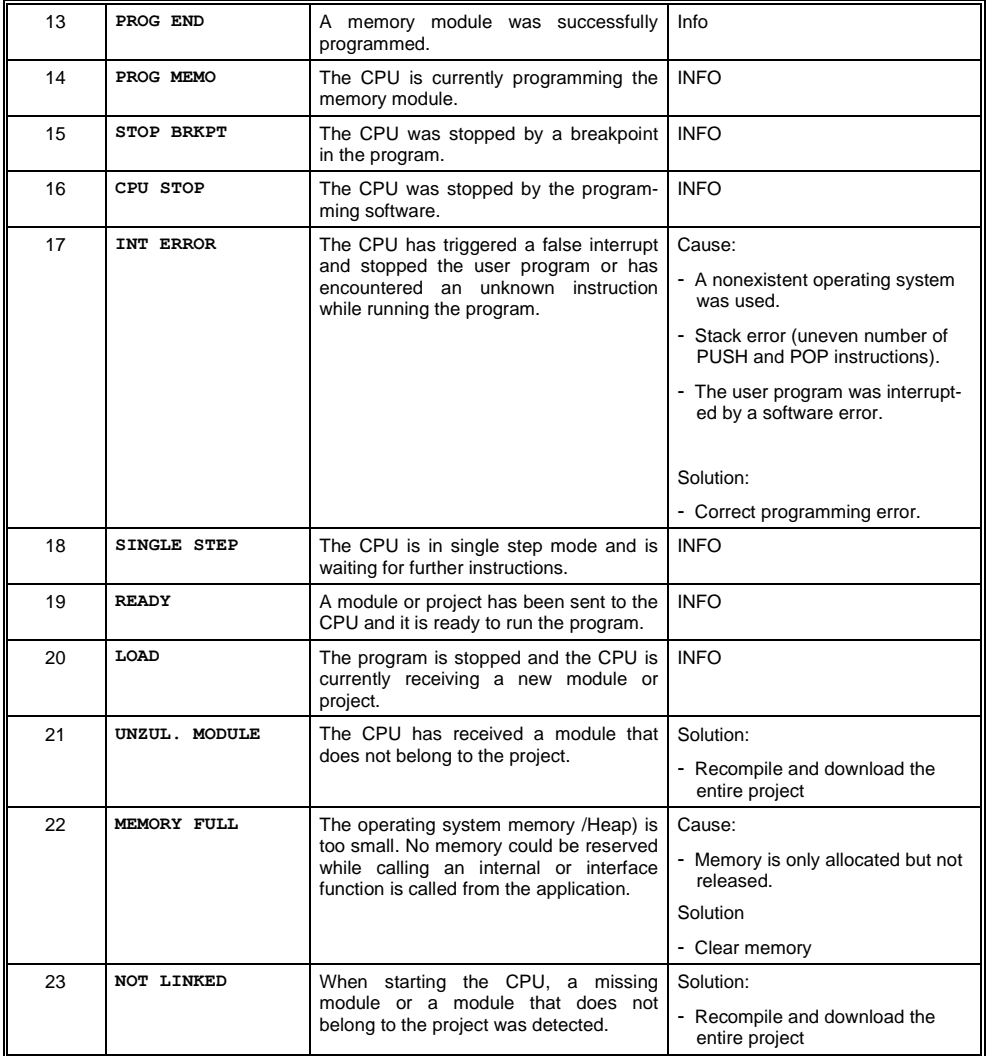

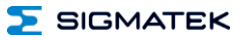

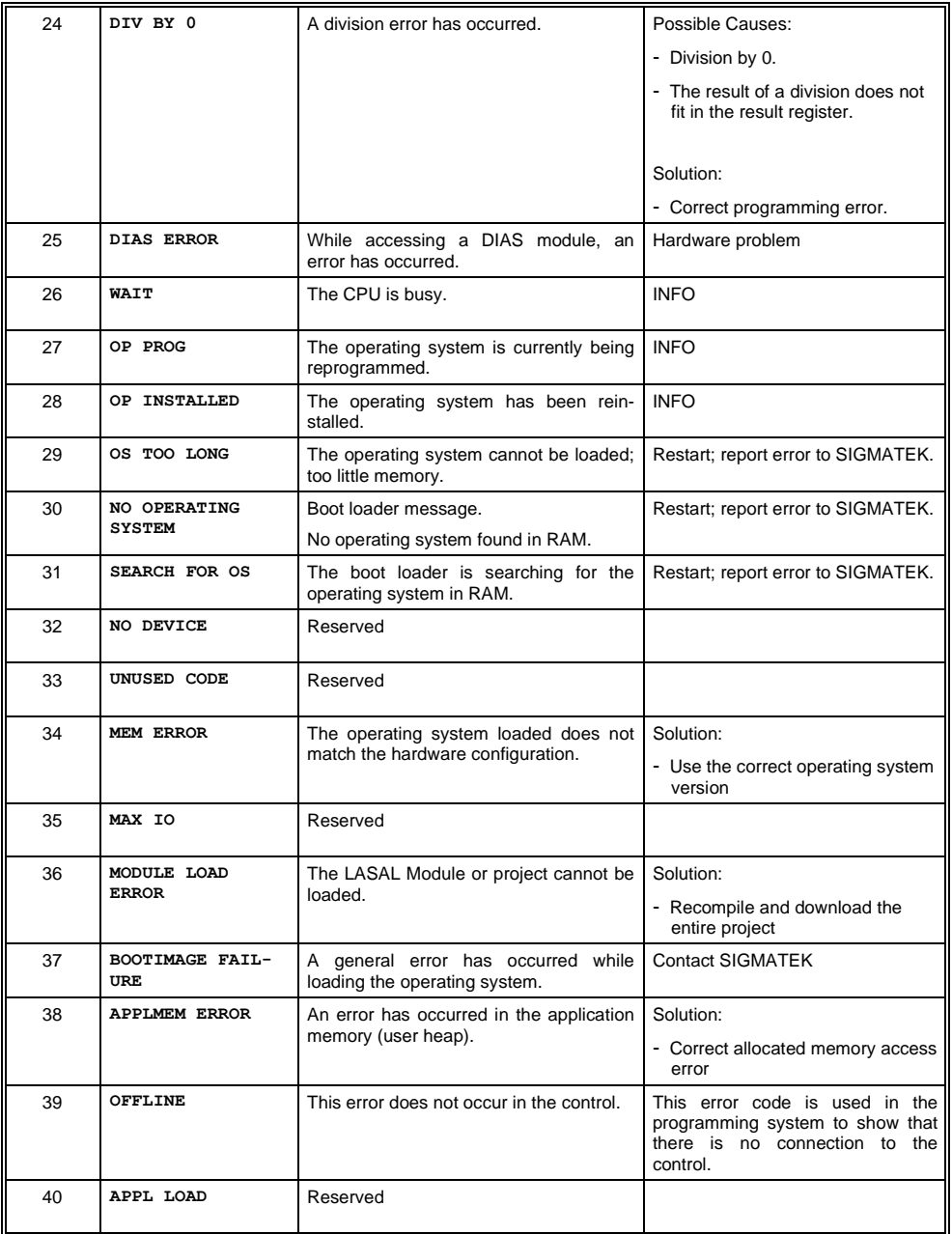

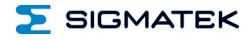

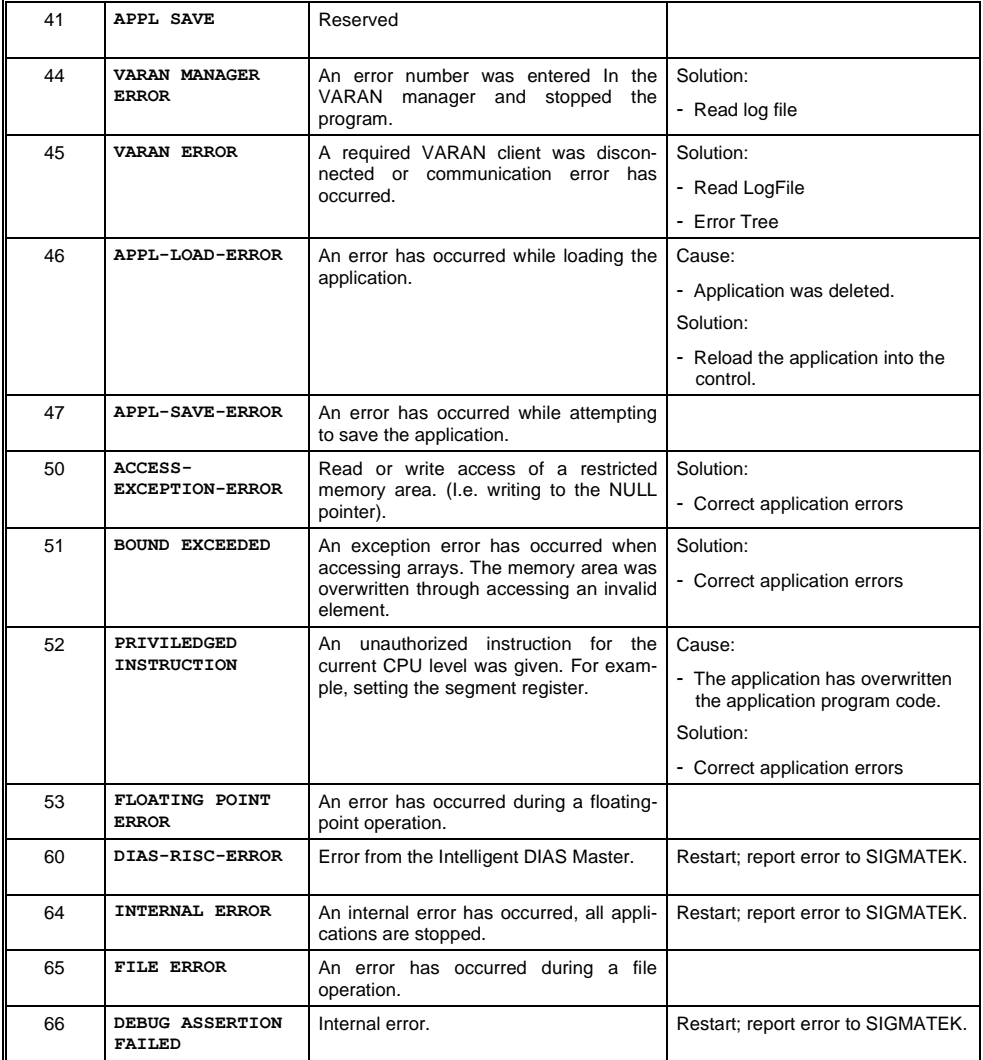

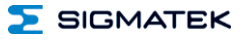

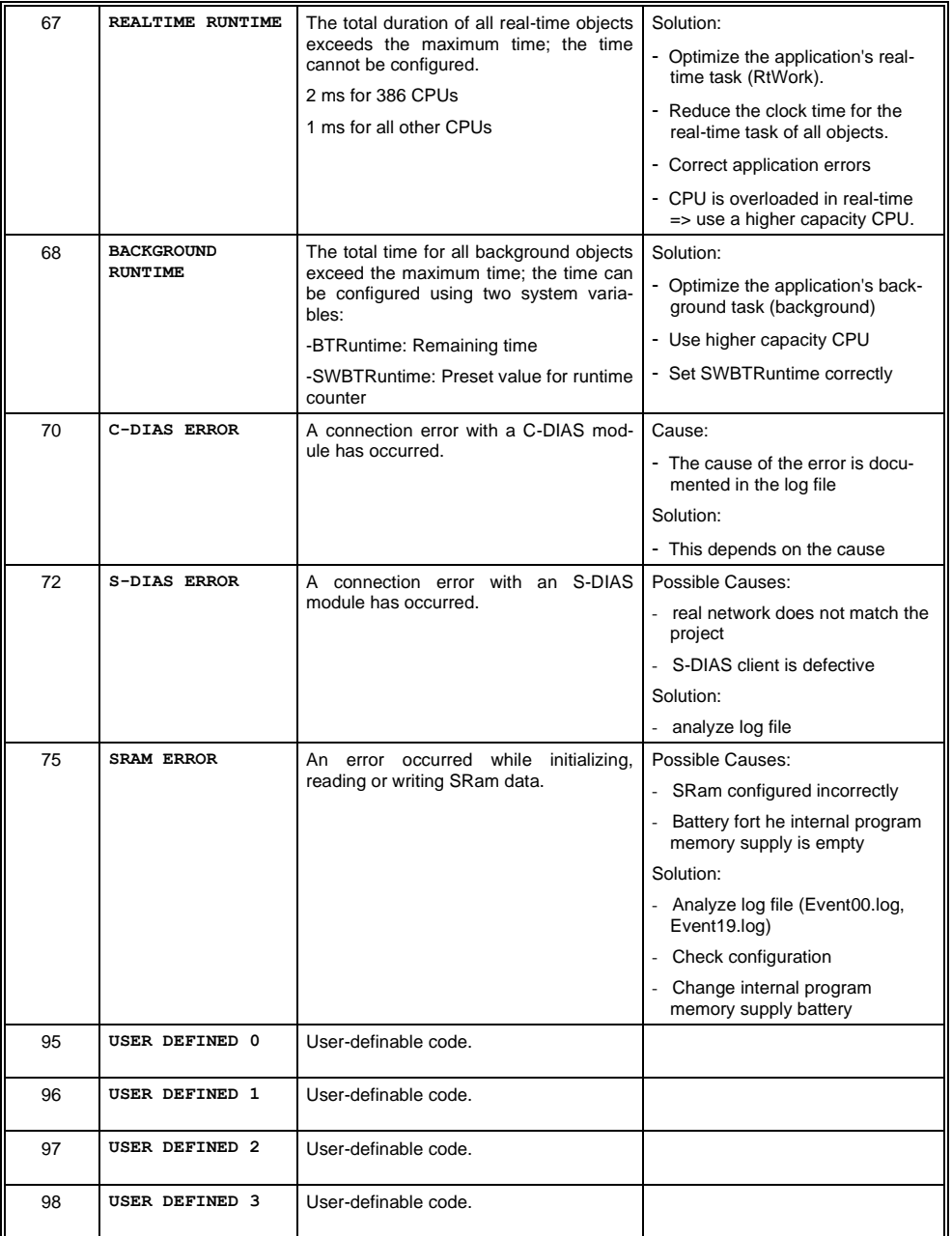

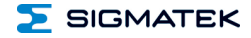

#### MULTI-TOUCH OPERATING TERMINAL

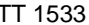

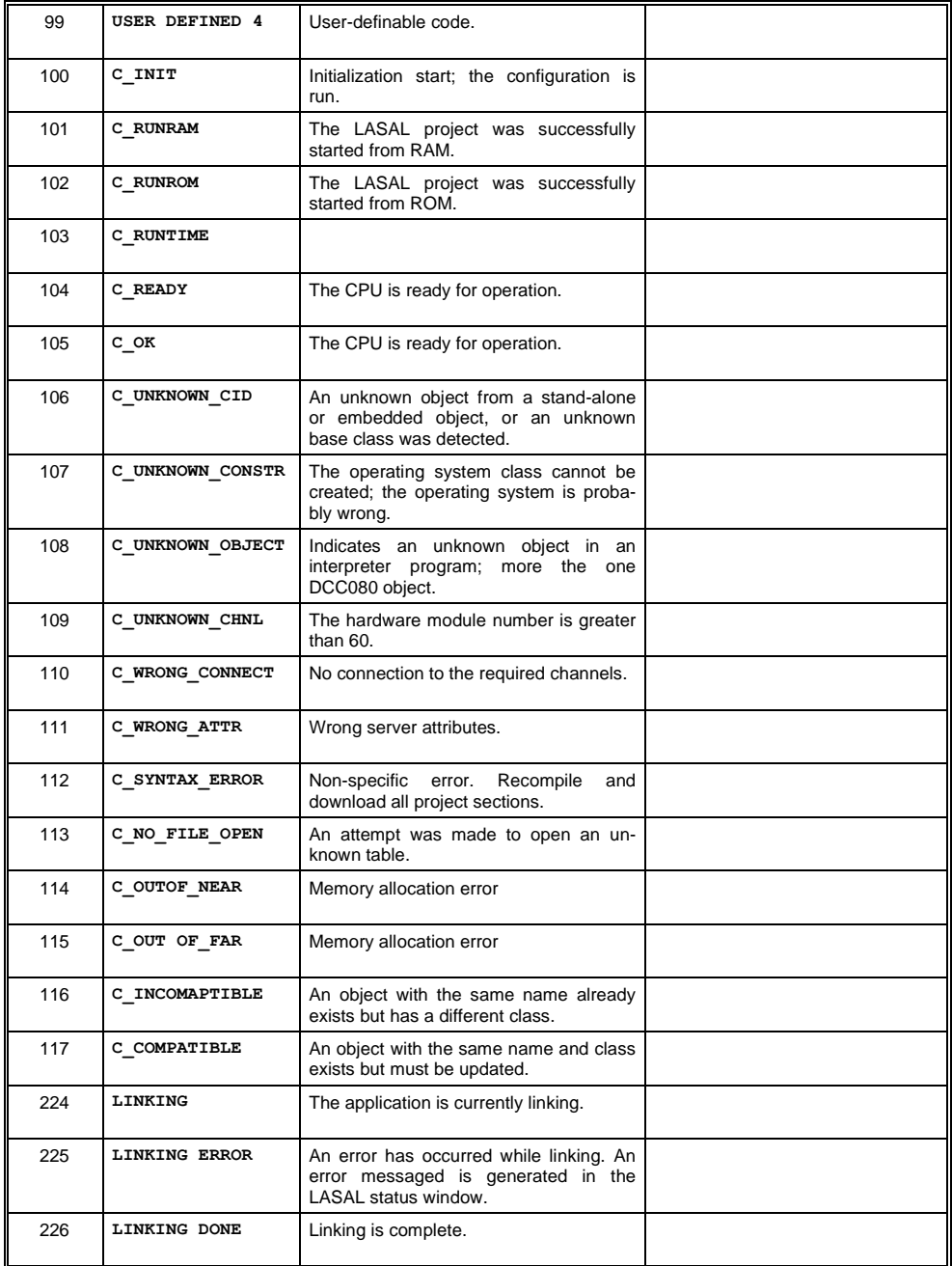

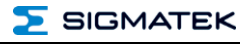

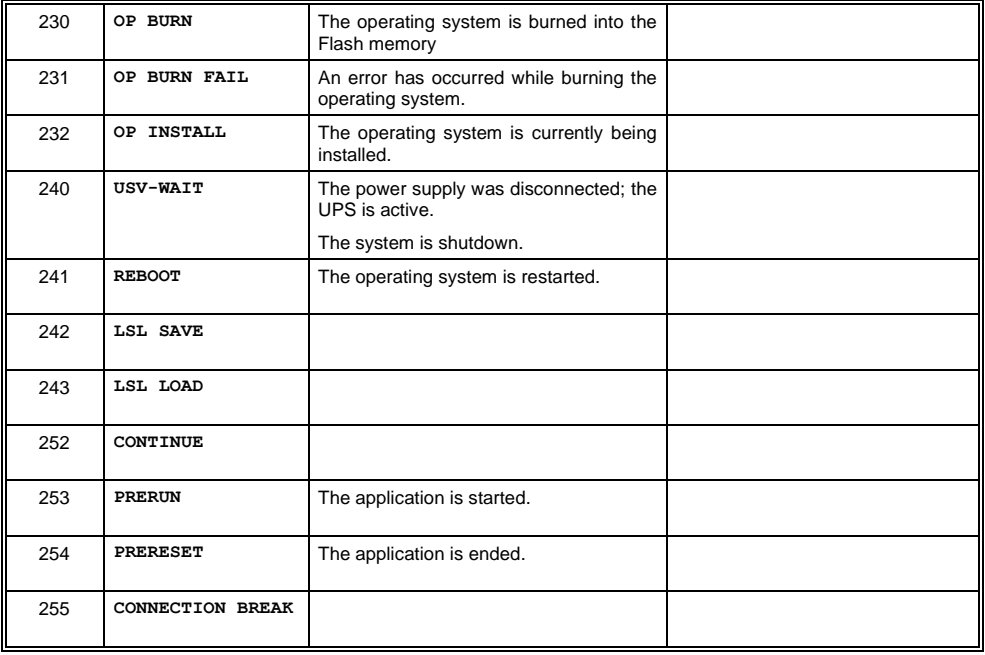

#### <span id="page-32-0"></span>**12 Cleaning the Touch Screen**

#### **CAUTION!**

#### **Before cleaning the touch screen, the terminal must first be turned off to avoid unintentionally triggering functions or commands!**

The terminal's touch screen can only be cleaned with a soft, damp cloth. A screen cleaning solution such as an anti-static foam, water with a mild detergent or alcohol should be used to dampen the cloth. The cleaning solution should be sprayed onto the cloth and not directly onto the terminal. The cleaning solution should not be allowed to reach the terminal electronics, for example, through the ventilation slots.

No erosive cleaning solutions, chemicals, abrasive cleansers or hard objects that can scratch or damage the touch screen may be used.

If the terminal comes into contact with toxic or erosive chemicals, carefully clean the terminal immediately to prevent corrosion!

**To ensure the optimal function of the terminal, the touch screen should be cleaned at regular intervals!**

**To extend the lifespan of the touch screen as much as possible, using the fingers to operate the terminal is recommended.**

#### <span id="page-32-1"></span>**13 Disposal**

To dispose of the product, the respective, possibly country-dependent, guidelines must be met and followed.

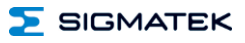

## **Documentation Changes**

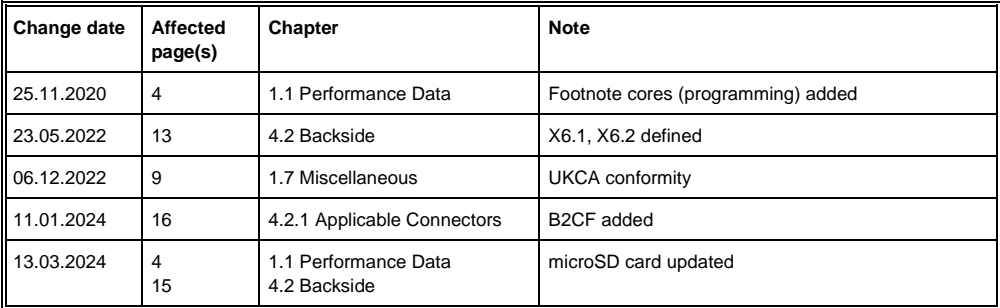